# **Dell Precision 5680**

Podręcznik użytkownika

**Model regulacji: P123F Typ regulacji: P123F001 Maj 2023 r. Wer. A01**

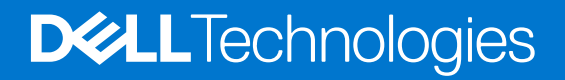

# **Widoki komputera Dell Precision 5680**

**1**

### **Prawa strona**

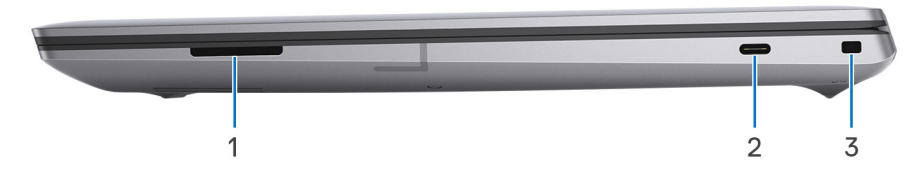

- 1. Gniazdo karty SD
- 2. Port USB 3.2 Type-C drugiej generacji z obsługą DisplayPort 1.4 w trybie alternatywnym
- 3. Gniazdo blokady klinowej

### **Lewa strona**

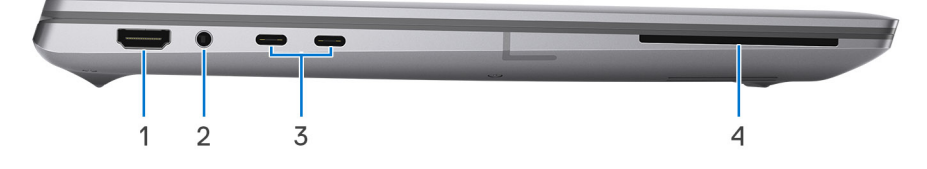

- 1. Port HDMI 2.0b
- 2. Gniazdo audio 3,5 mm
- 3. Dwa porty Thunderbolt 4 (USB Type-C)
- 4. Czytnik kart inteligentnych (opcjonalny)

### **Góra**

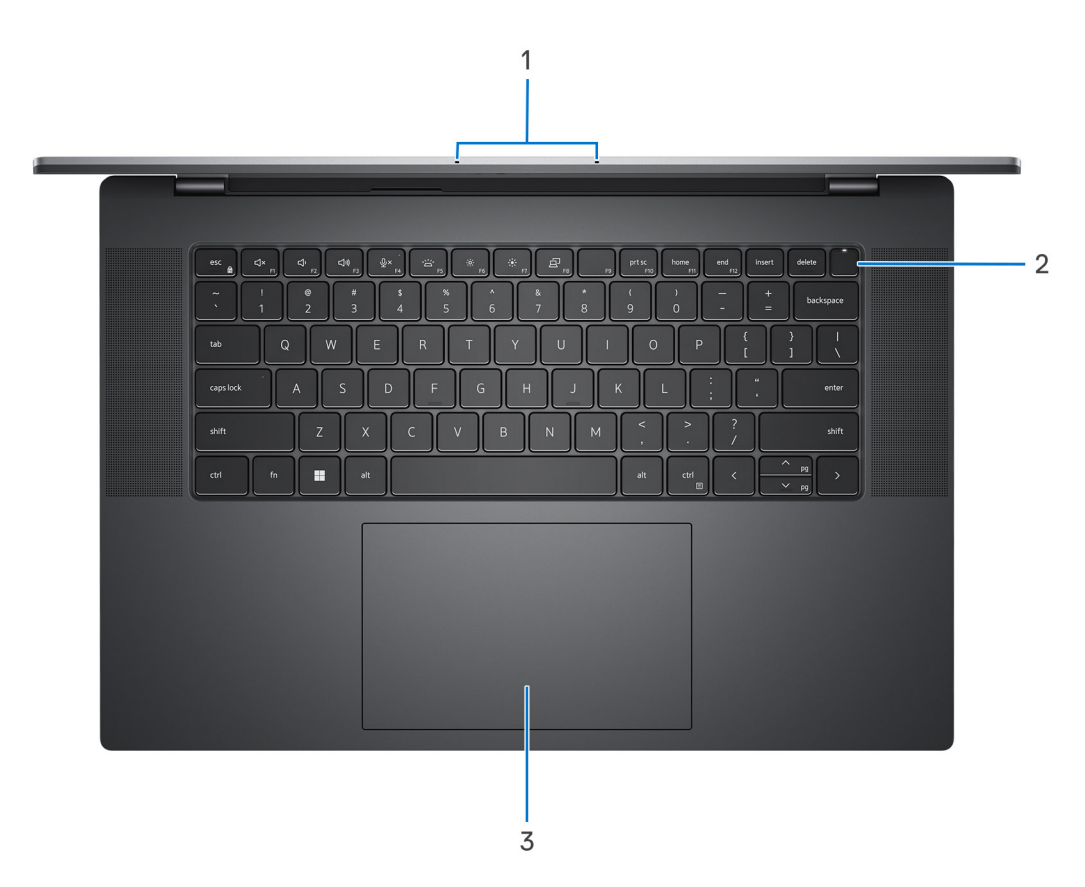

- 1. Mikrofony lewy i prawy
- 2. Przycisk zasilania z czytnikiem linii papilarnych
- 3. Haptyczny touchpad

### **Przód**

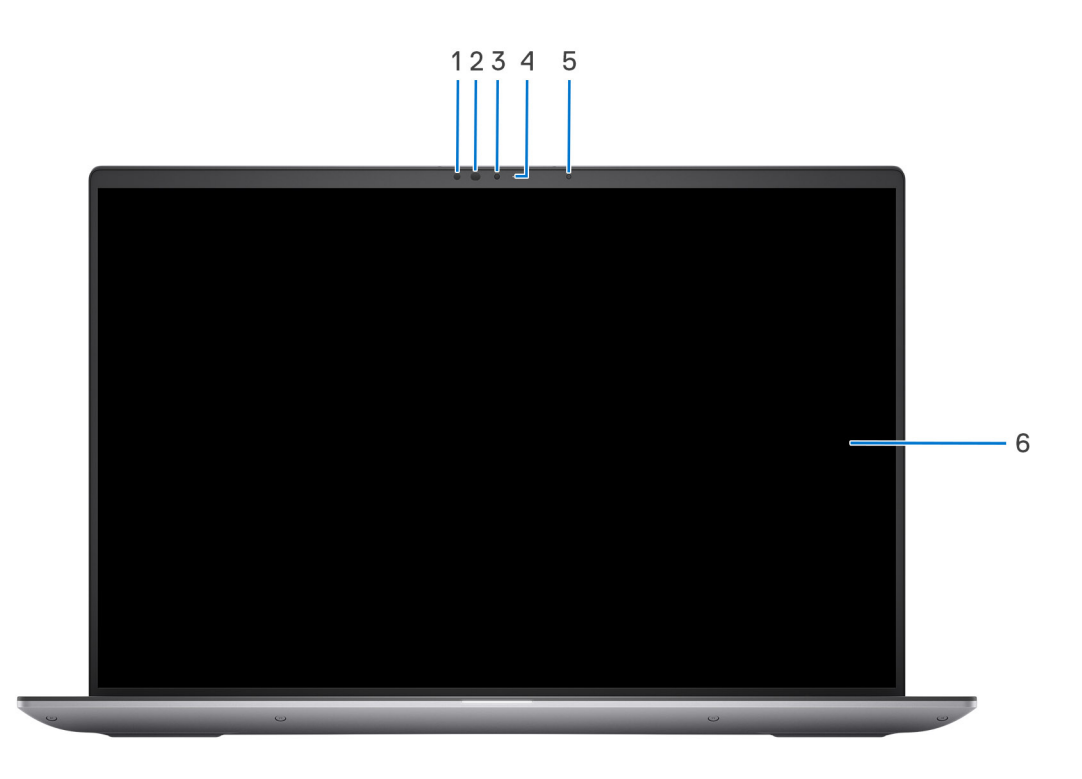

- 1. Czujnik podczerwieni
- 2. Lampka LED podczerwieni
- 3. Kamera
- 4. Lampka stanu kamery
- 5. Czujnik natężenia światła otoczenia
- 6. Panel LCD

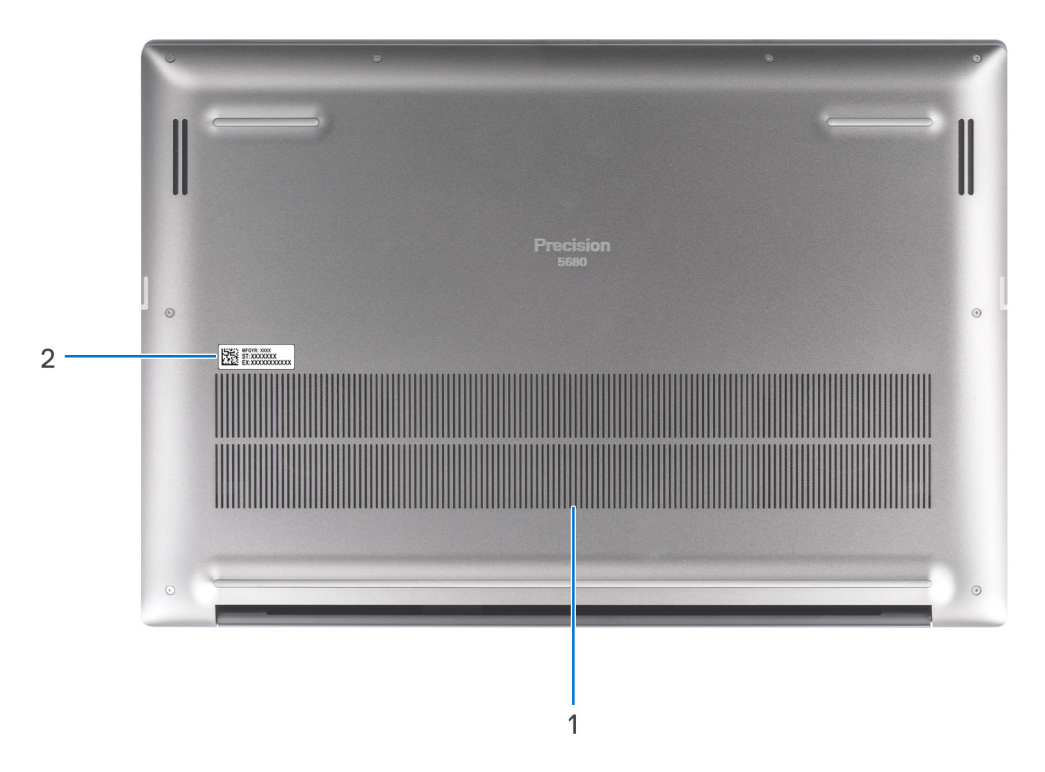

- 1. Otwory wentylacyjne
- 2. Umiejscowienie kodu Service Tag

## **Kod Service Tag**

Kod Service Tag jest unikalnym, alfanumerycznym identyfikatorem, który umożliwia pracownikom serwisowym firmy Dell identyfikowanie składników sprzętowych w komputerach klientów i uzyskiwanie dostępu do informacji o gwarancji.

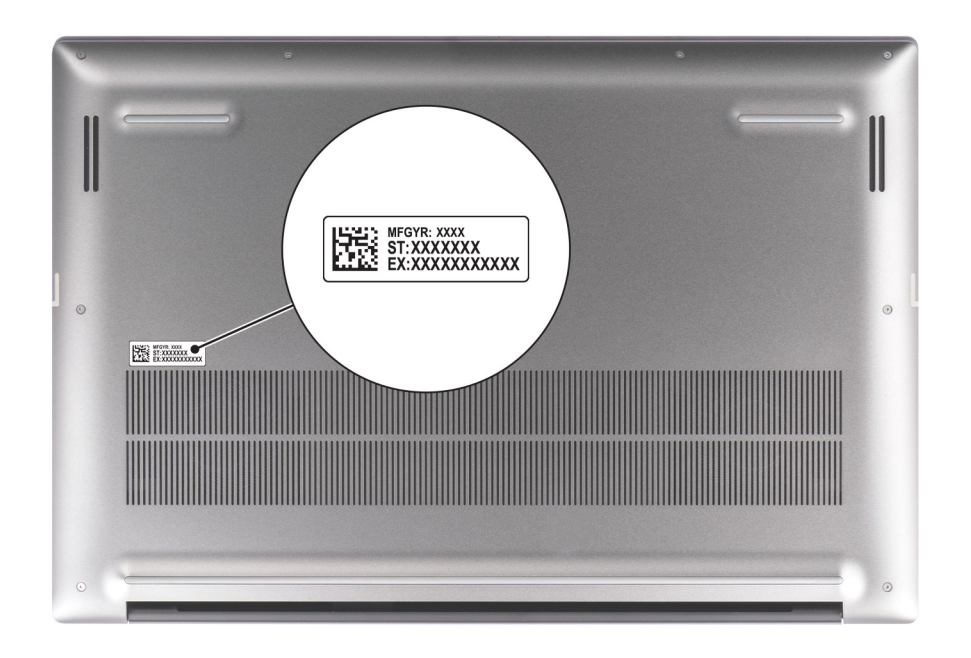

### **Wskaźnik LED naładowania i stanu baterii**

Poniższa tabela zawiera informacje o zachowaniu wskaźnika LED naładowania i stanu baterii komputera Dell Precision 5680.

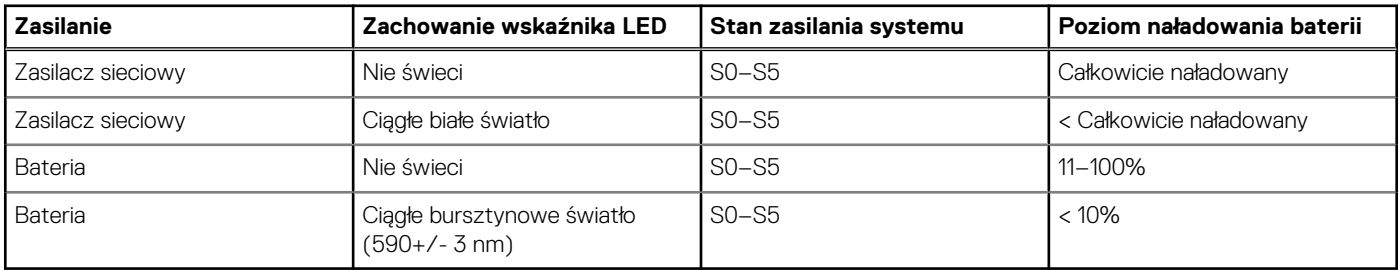

#### **Tabela 1. Wskaźnik LED naładowania i stanu baterii**

● S0 (WŁ.) — system jest włączony.

- S4 (Hibernacja) system zużywa najmniej energii ze wszystkich stanów uśpienia. System jest niemal wyłączony. Zużycie energii jest minimalne. Dane kontekstowe są zapisywane na dysku twardym.
- S5 (WYŁ.) system jest w stanie zamknięcia.

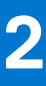

# **Konfigurowanie komputera Dell Precision 5680**

#### **Informacje na temat zadania**

**UWAGA:** W zależności od zamówionej konfiguracji posiadany komputer może wyglądać nieco inaczej niż na ilustracjach w tym ⋒ dokumencie.

#### **Kroki**

1. Podłącz zasilacz i naciśnij przycisk zasilania.

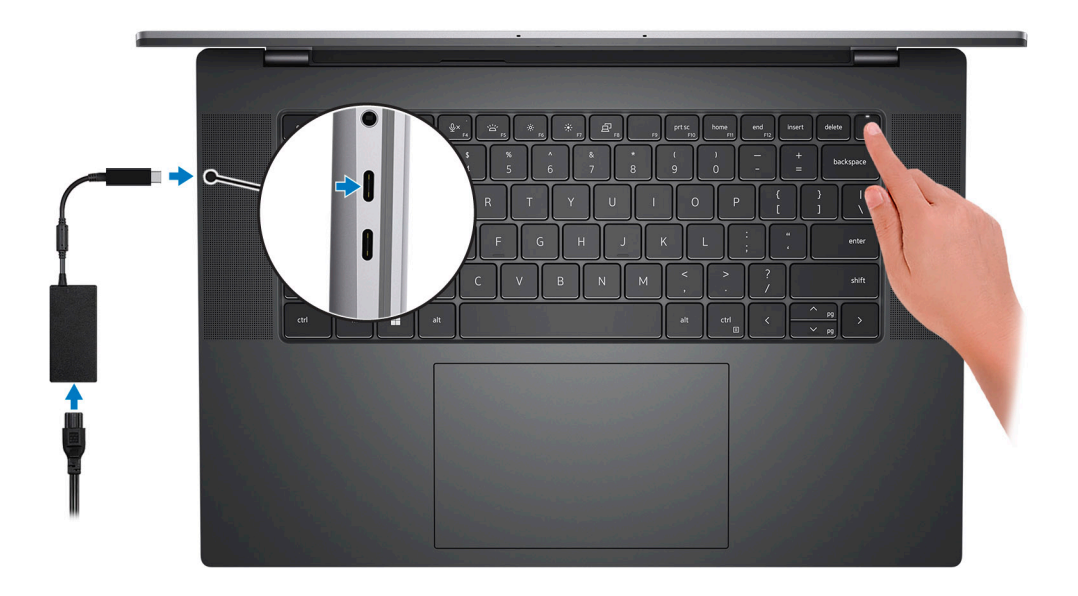

- **UWAGA:** W celu zmniejszenia zużycia elektryczności bateria może przejść w tryb oszczędzania energii. Podłącz zasilacz i naciśnij przycisk zasilania, aby włączyć komputer.
- 2. Dokończ instalację systemu operacyjnego.

#### **System Ubuntu:**

Postępuj zgodnie z instrukcjami wyświetlanymi na ekranie, aby ukończyć konfigurowanie. Więcej informacji na temat instalowania i konfigurowania systemu Ubuntu można znaleźć w bazie wiedzy pod adresem www.dell.com/support.

#### **System Windows:**

Postępuj zgodnie z instrukcjami wyświetlanymi na ekranie, aby ukończyć konfigurowanie. Firma Dell zaleca wykonanie następujących czynności podczas konfigurowania:

- Połączenie z siecią w celu aktualizowania systemu Windows.
	- **UWAGA:** Jeśli nawiązujesz połączenie z zabezpieczoną siecią bezprzewodową, po wyświetleniu monitu wprowadź hasło dostępu do sieci.
- Po połączeniu z Internetem zaloguj się do konta Microsoft lub utwórz je. Jeśli nie masz połączenia z Internetem, utwórz konto offline.
- Na ekranie **Wsparcie i ochrona** wprowadź swoje dane kontaktowe.

3. Zlokalizuj aplikacje firmy Dell w menu Start systemu Windows i użyj ich — zalecane.

#### **Tabela 2. Odszukaj aplikacje firmy Dell**

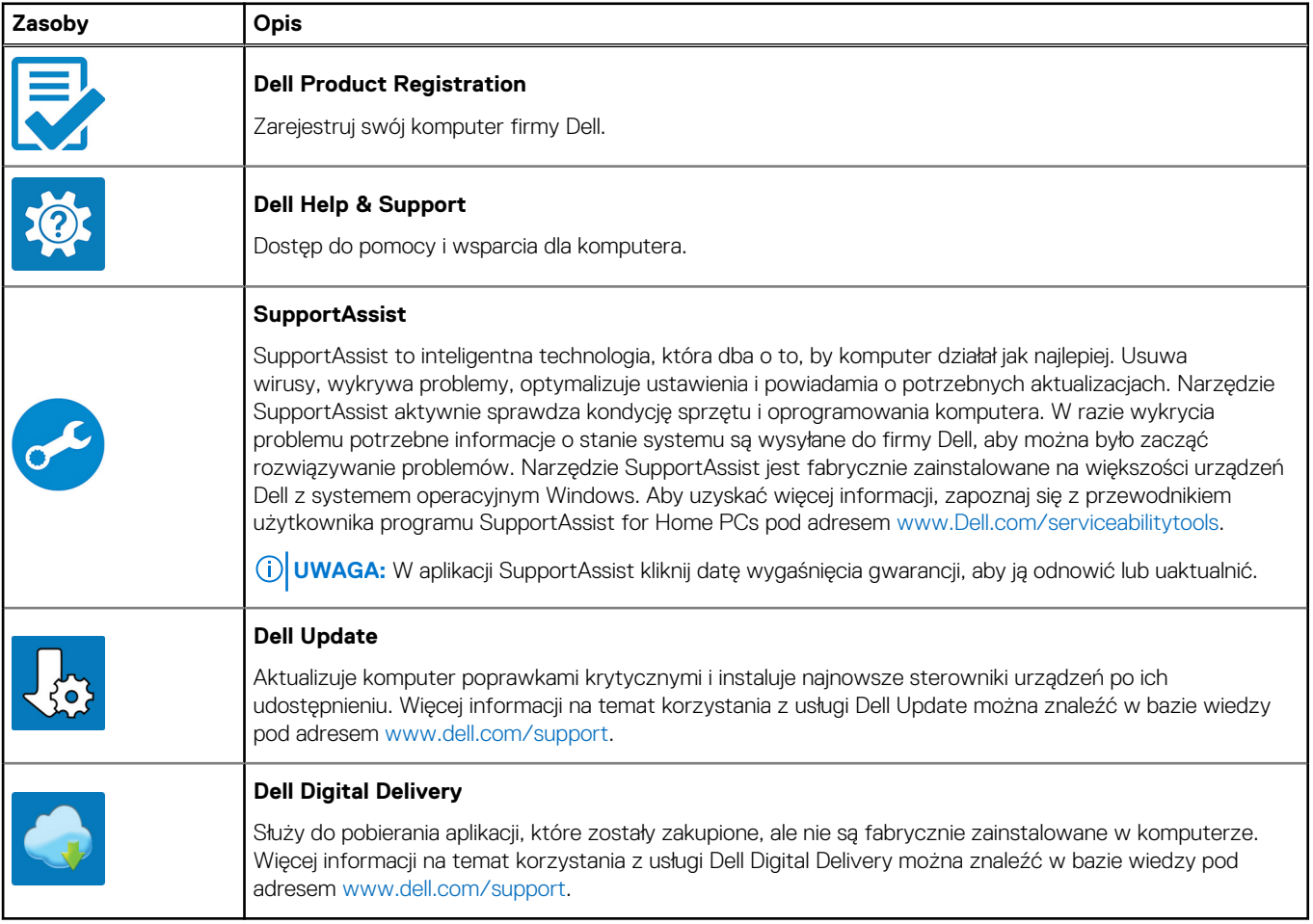

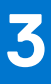

# **Dane techniczne komputera Dell Precision 5680**

### **Wymiary i waga**

W poniższej tabeli przedstawiono informacje o wymiarach (wysokość, szerokość, głębokość) i wadze komputera Dell Precision 5680.

#### **Tabela 3. Wymiary i waga**

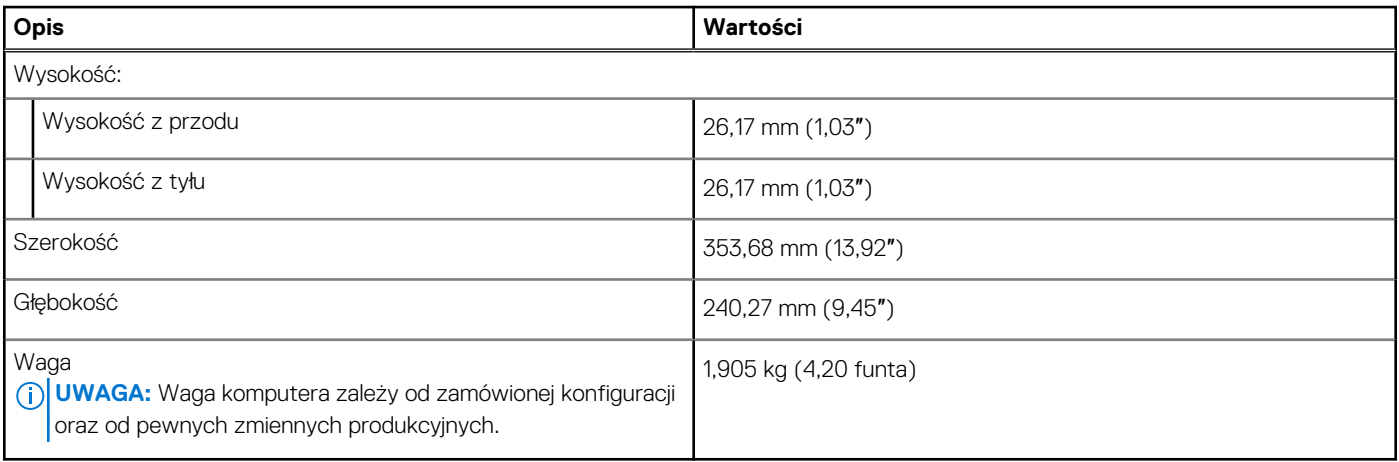

### **Procesor**

Poniższa tabela zawiera szczegółowe informacje o procesorach obsługiwanych przez komputer Dell Precision 5680.

#### **Tabela 4. Procesor**

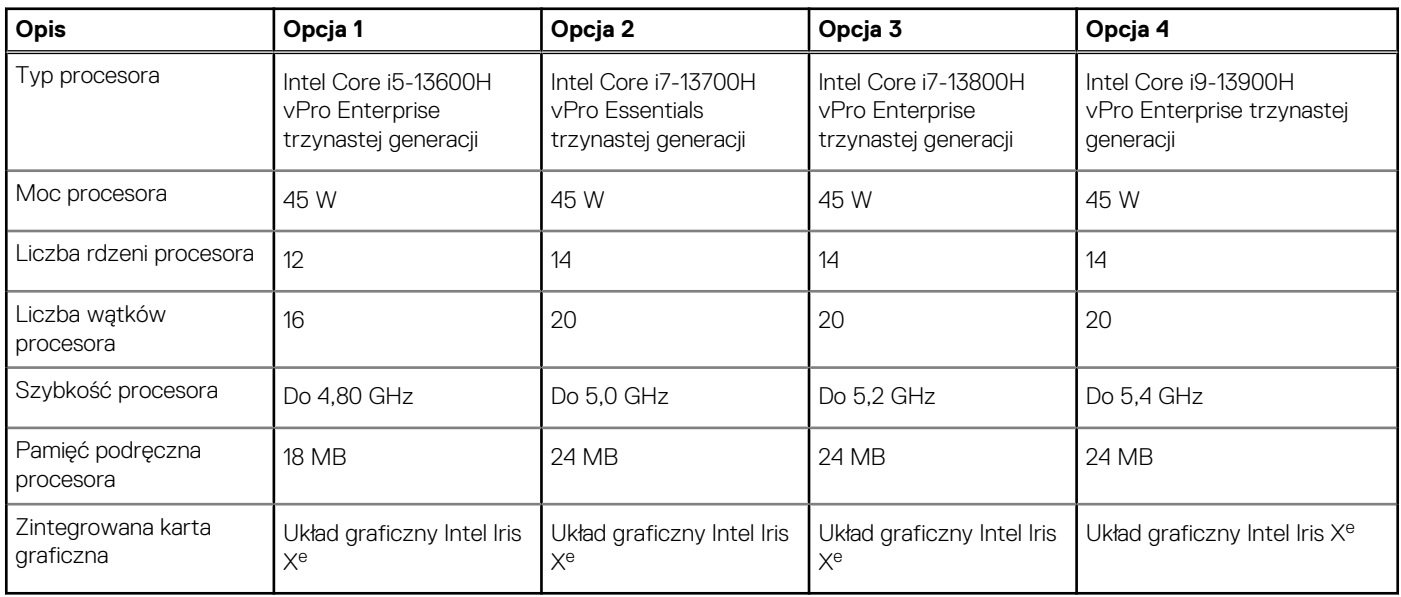

# **Chipset**

W poniższej tabeli przedstawiono informacje na temat chipsetu obsługiwanego przez komputer Dell Precision 5680.

#### **Tabela 5. Chipset**

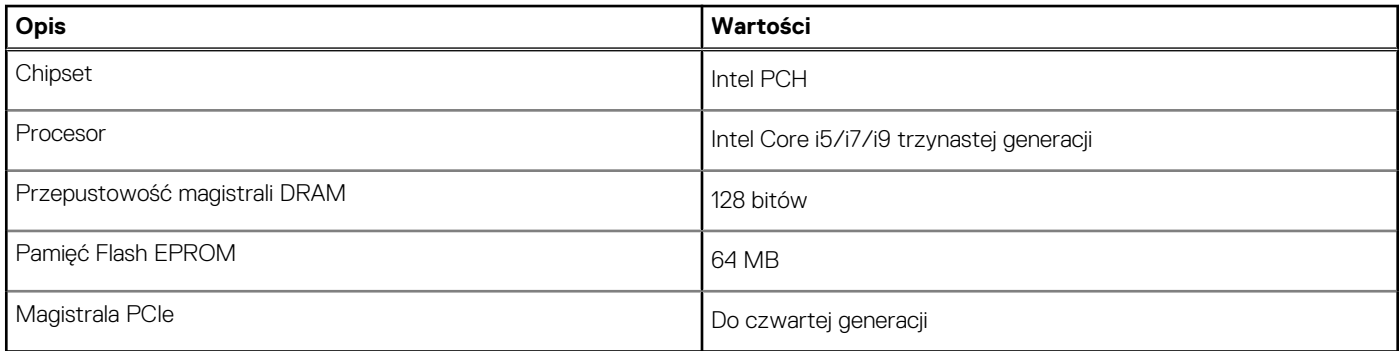

## **System operacyjny**

Komputer Dell Precision 5680 obsługuje następujące systemy operacyjne:

- Windows 11 Home, 64-bitowy
- Windows 11 Pro, 64-bitowy
- Windows 11 Pro for Workstations (wersja 64-bitowa)
- Windows 11 Pro for Education (wersja 64-bitowa)
- Windows 11 Enterprise (wersja 64-bitowa)
- Ubuntu 22.04 LTS (wersja 64-bitowa)

# **Pamięć**

W poniższej tabeli przedstawiono specyfikacje pamięci komputera Dell Precision 5680.

#### **Tabela 6. Specyfikacje pamięci**

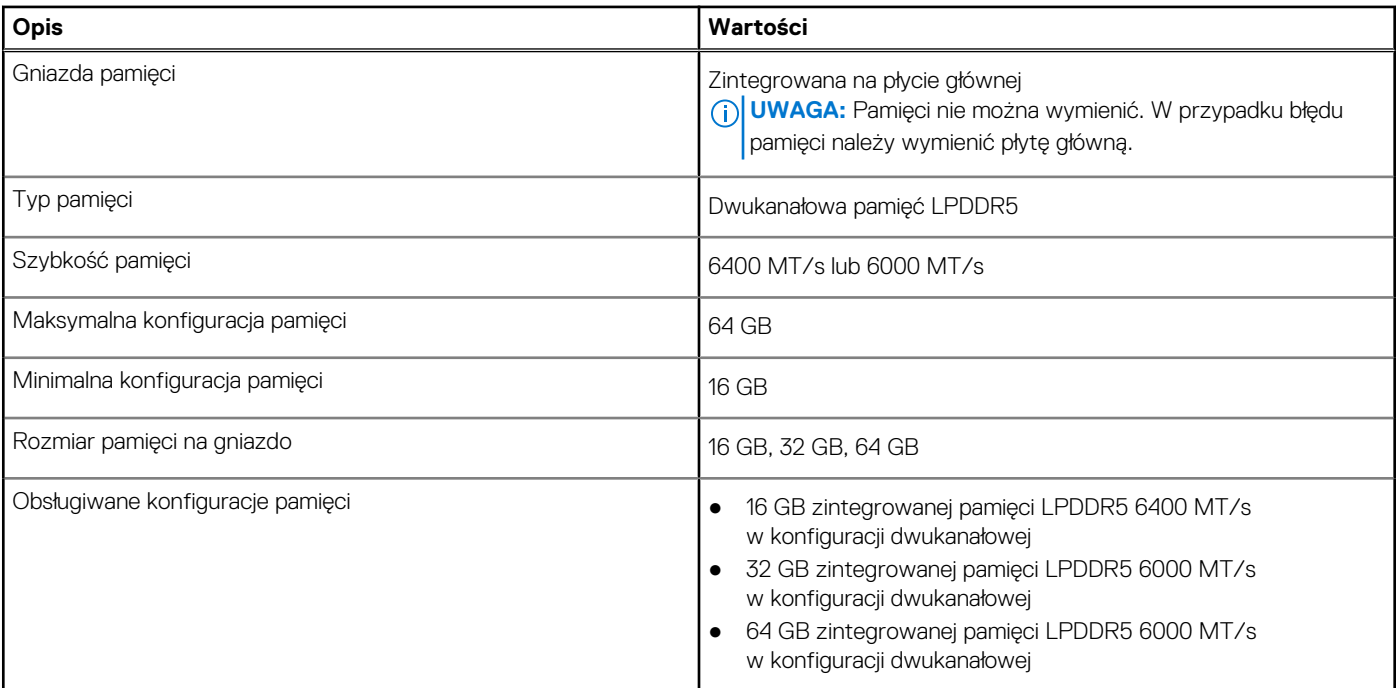

### **Porty zewnętrzne**

Poniższa tabela zawiera listę portów zewnętrznych komputera Dell Precision 5680.

#### **Tabela 7. Porty zewnętrzne**

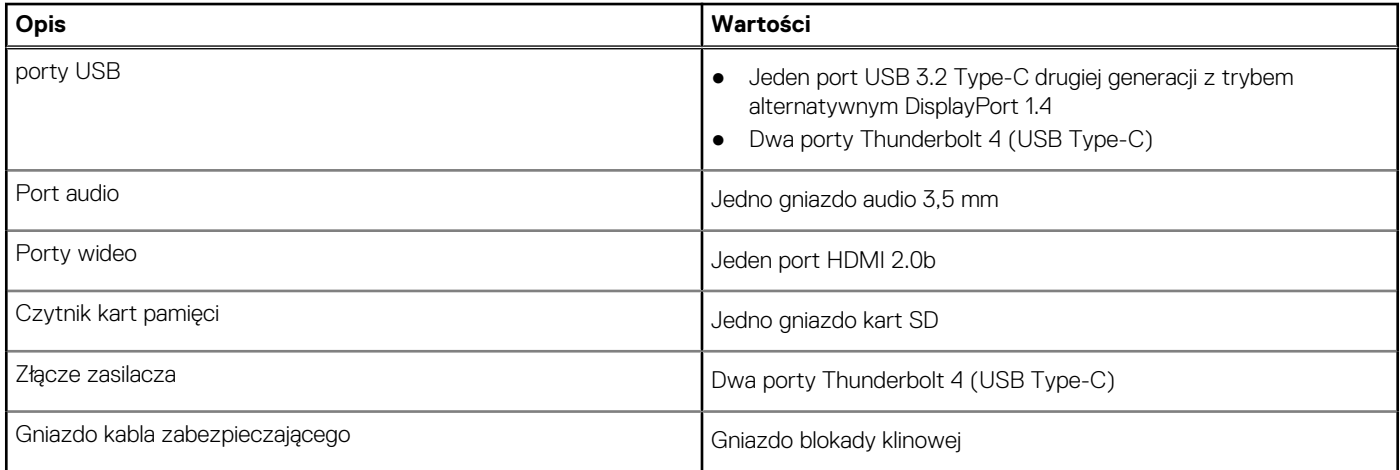

### **Gniazda wewnętrzne**

W poniższej tabeli przedstawiono wewnętrzne gniazda komputera Dell Precision 5680.

#### **Tabela 8. Gniazda wewnętrzne**

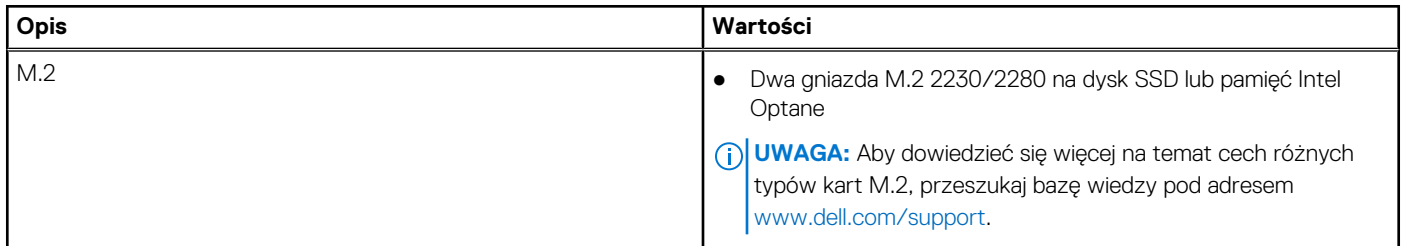

### **Moduł łączności bezprzewodowej**

W poniższej tabeli wyszczególniono moduły bezprzewodowej sieci lokalnej (WLAN) obsługiwane przez komputer Dell Precision 5680.

#### **Tabela 9. Specyfikacje modułu sieci bezprzewodowej**

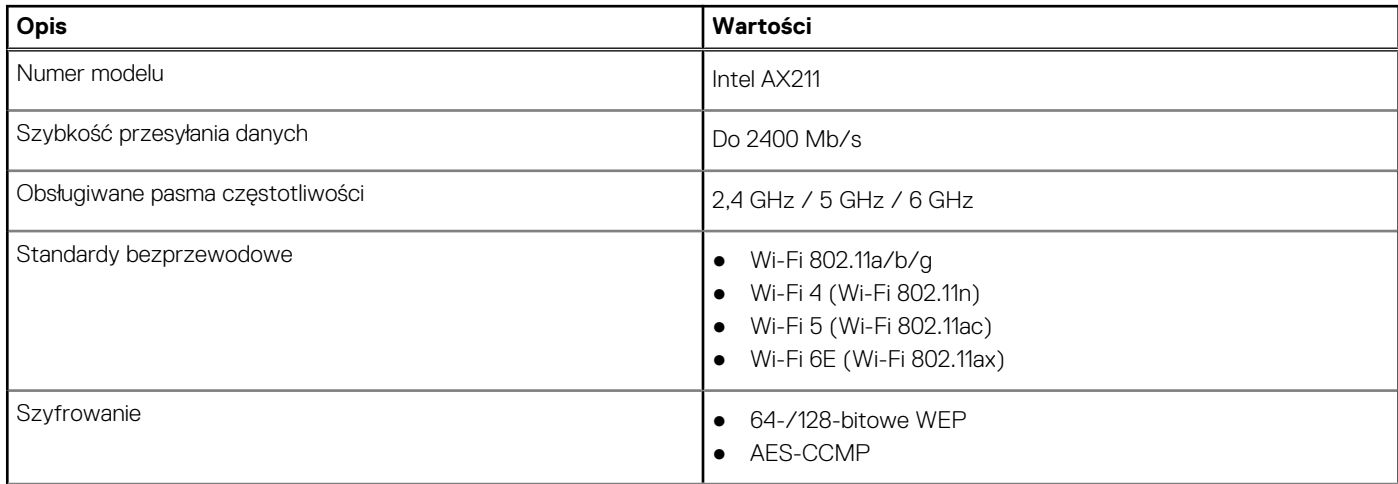

#### **Tabela 9. Specyfikacje modułu sieci bezprzewodowej (cd.)**

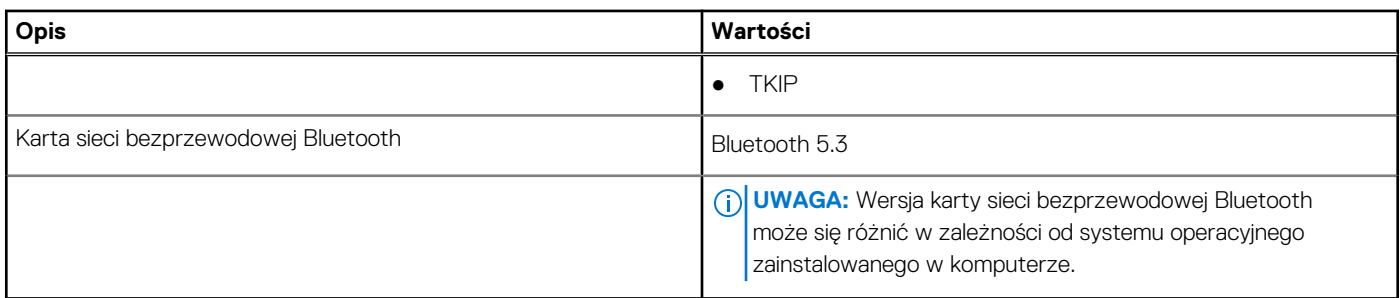

### **Audio**

W poniższej tabeli przedstawiono dane techniczne dźwięku komputera Dell Precision 5680.

#### **Tabela 10. Dane techniczne audio**

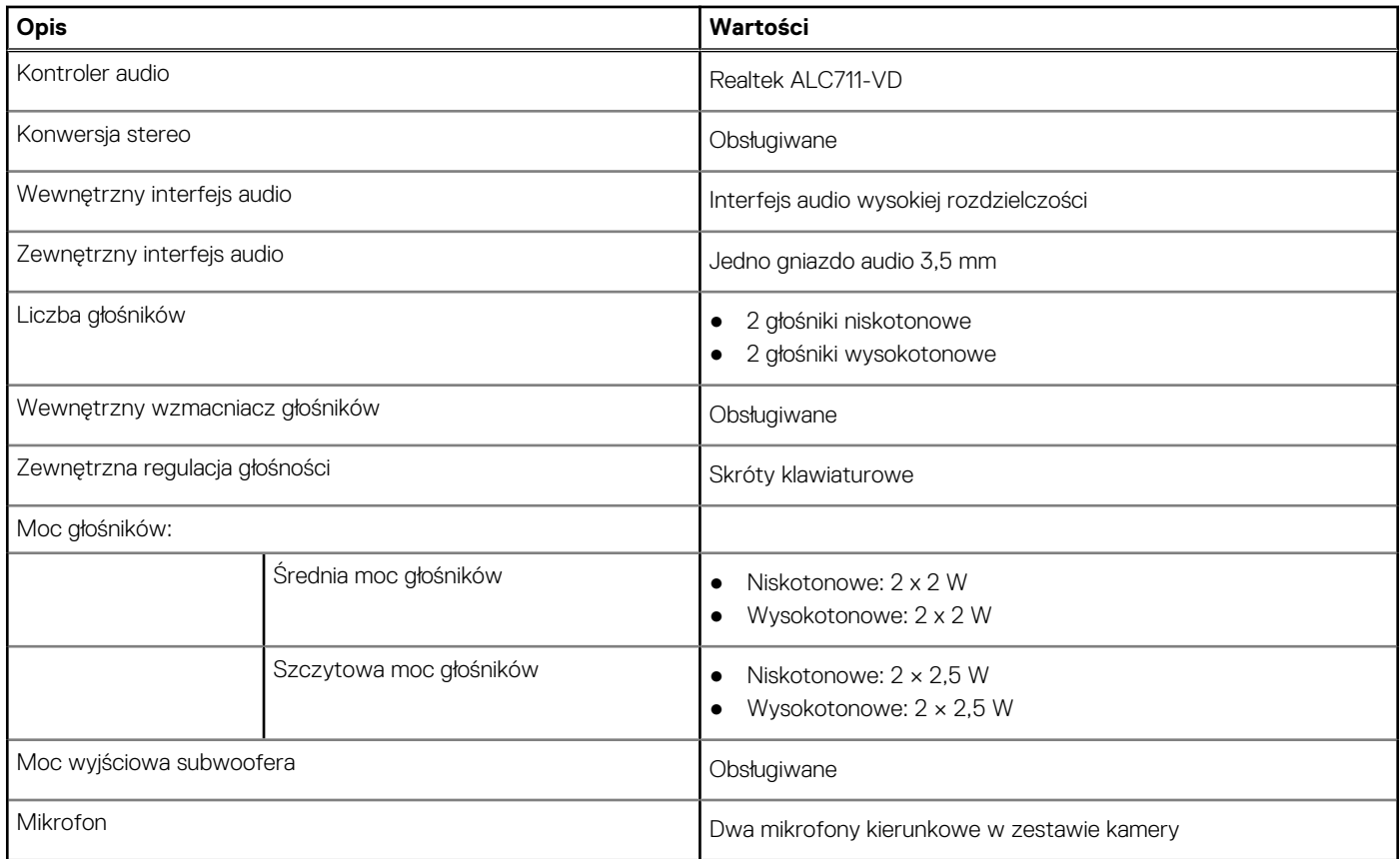

### **Pamięć masowa**

W tej sekcji przedstawiono opcje pamięci masowej komputera Dell Precision 5680.

Komputer Precision 5680 obsługuje jedną z następujących konfiguracji pamięci masowej:

- 2 dyski SSD M.2 2230 / M.2 2280
- 2 samoszyfrujące dyski SSD M.2 2280 Opal

Podstawowy dysk twardy komputera różni się w zależności od konfiguracji pamięci masowej.

#### **Tabela 11. Specyfikacja pamięci masowej**

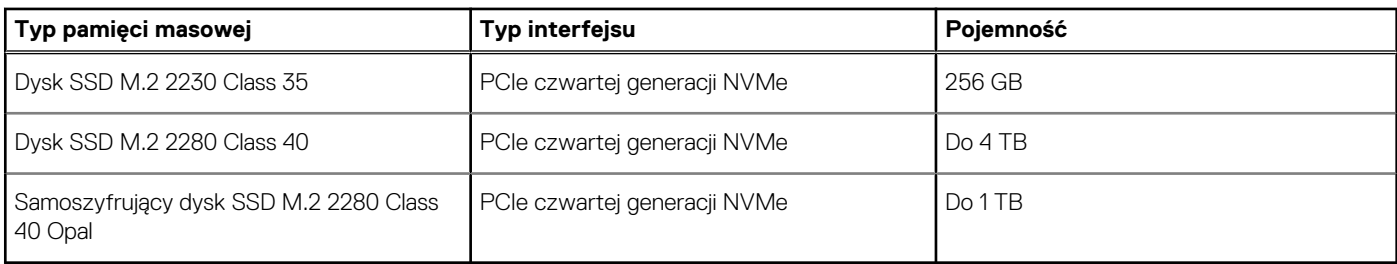

### **Czytnik kart pamięci**

Poniższa tabela zawiera listę kart pamięci obsługiwanych przez komputer Dell Precision 5680.

#### **Tabela 12. Dane techniczne czytnika kart pamięci**

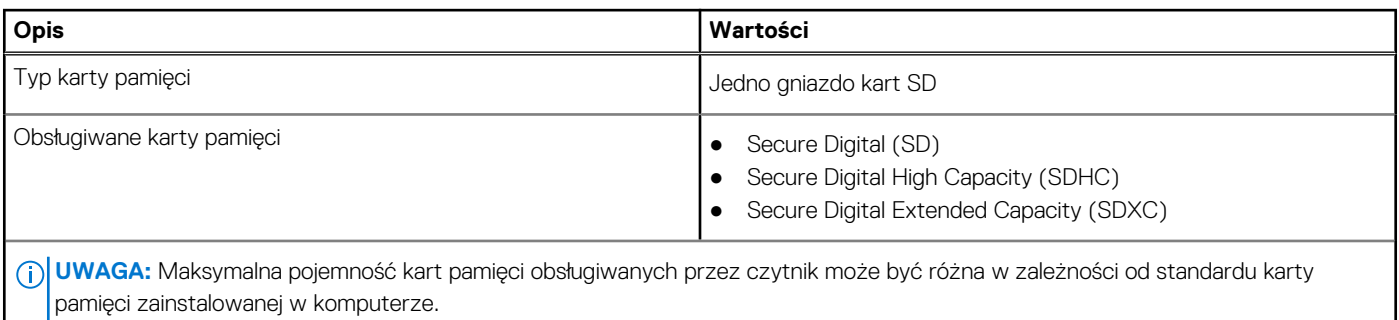

### **Klawiatura**

W poniższej tabeli przedstawiono dane techniczne klawiatury komputera Dell Precision 5680.

#### **Tabela 13. Dane techniczne klawiatury**

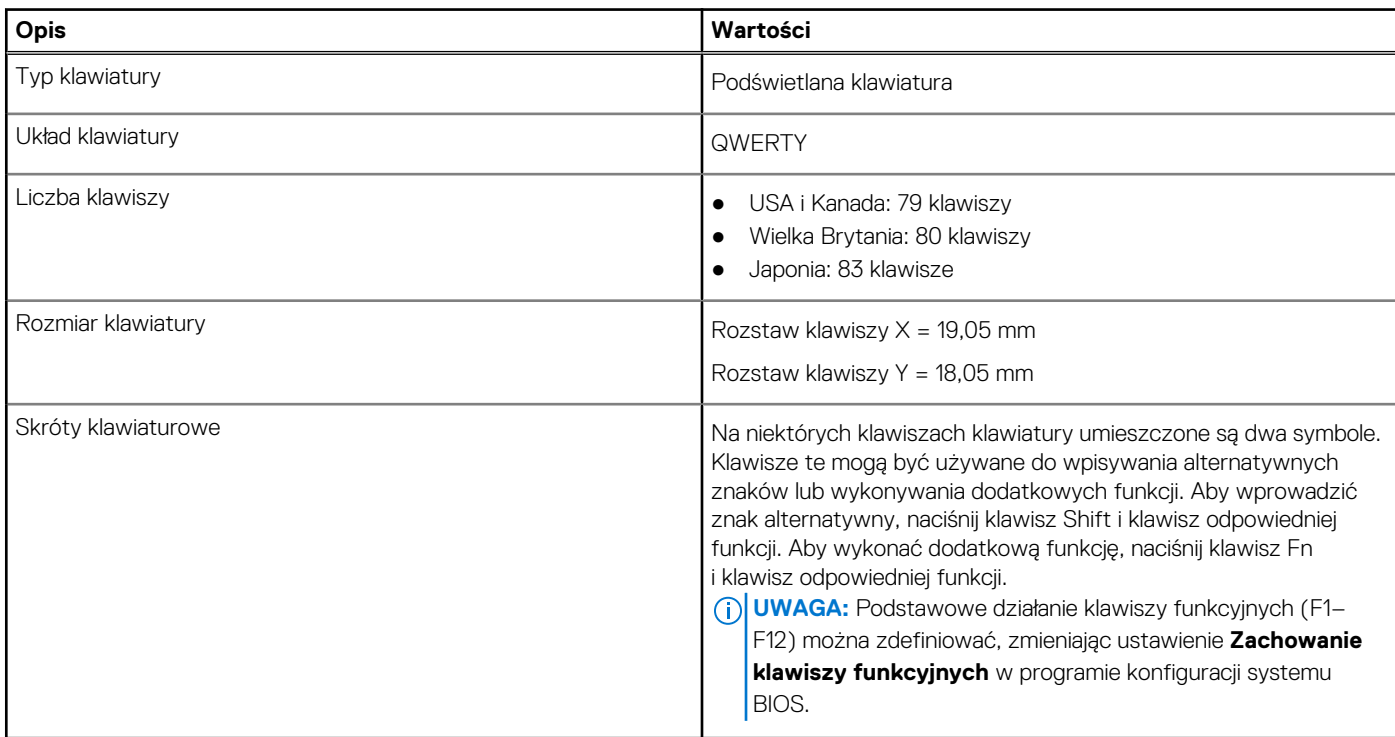

### **Kamera**

W poniższej tabeli przedstawiono szczegółowe dane techniczne kamery komputera Dell Precision 5680.

#### **Tabela 14. Dane techniczne kamery**

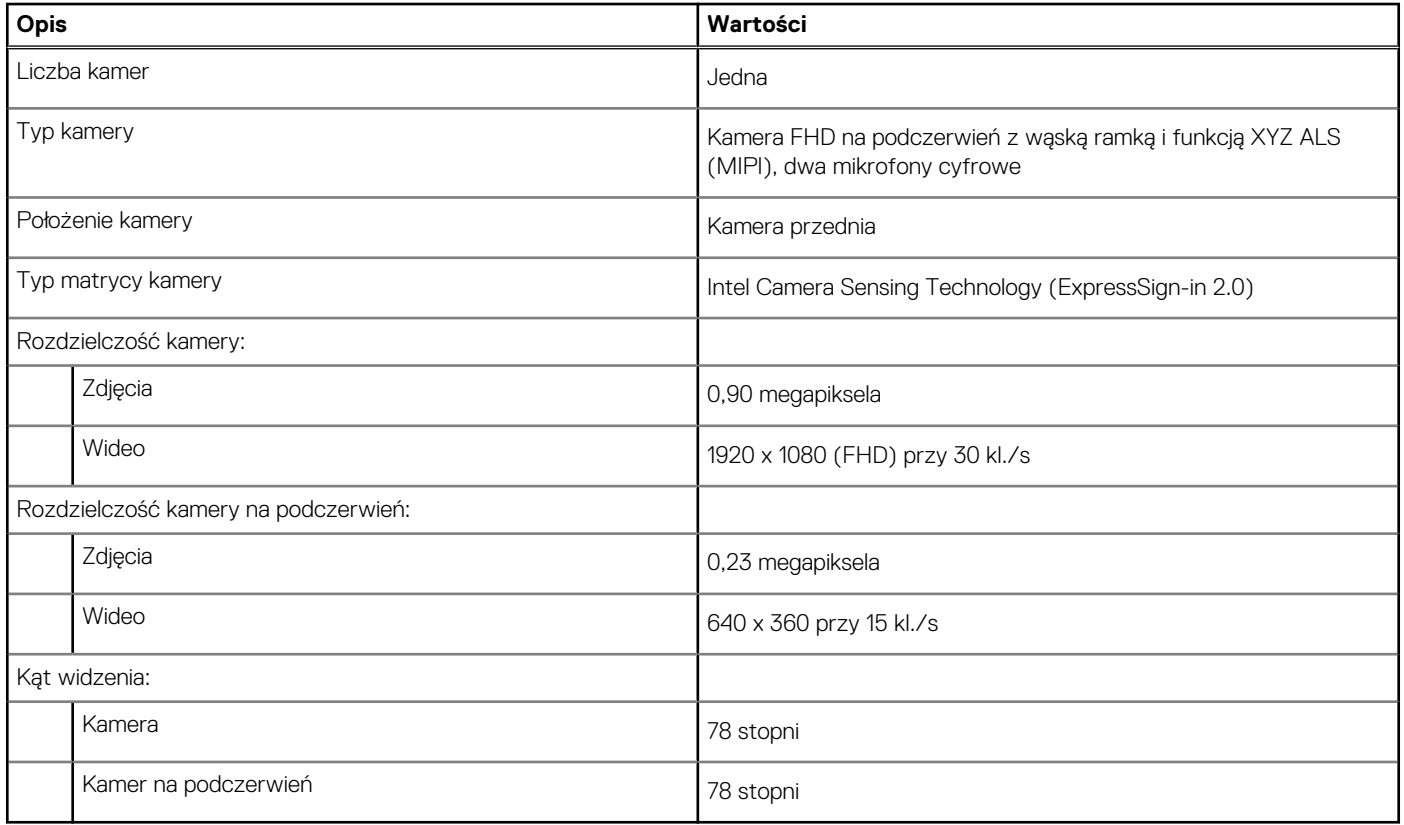

### **Haptyczny touchpad**

W poniższej tabeli przedstawiono specyfikacje touchpada komputera Dell Precision 5680.

#### **Tabela 15. Specyfikacje touchpada**

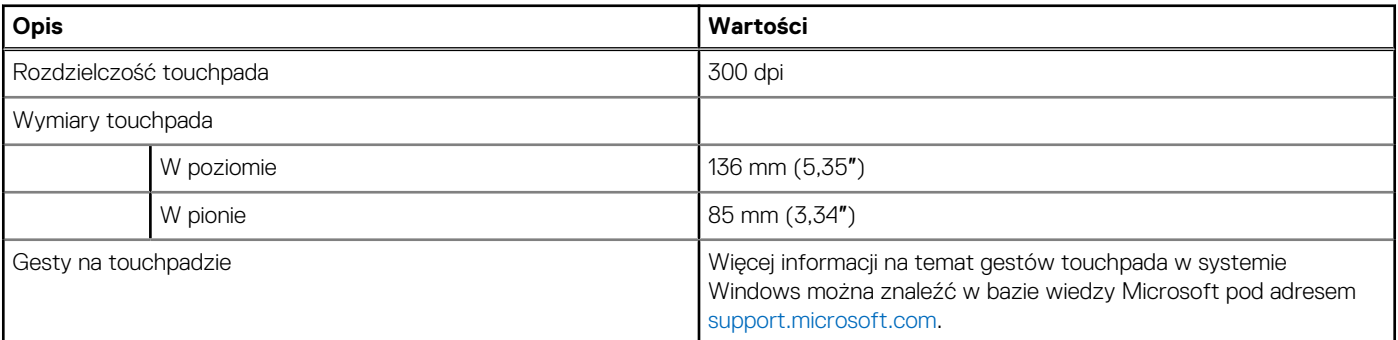

## **Zasilacz**

W poniższej tabeli przedstawiono szczegółowe dane techniczne zasilacza komputera Dell Precision 5680.

#### **Tabela 16. Dane techniczne zasilacza**

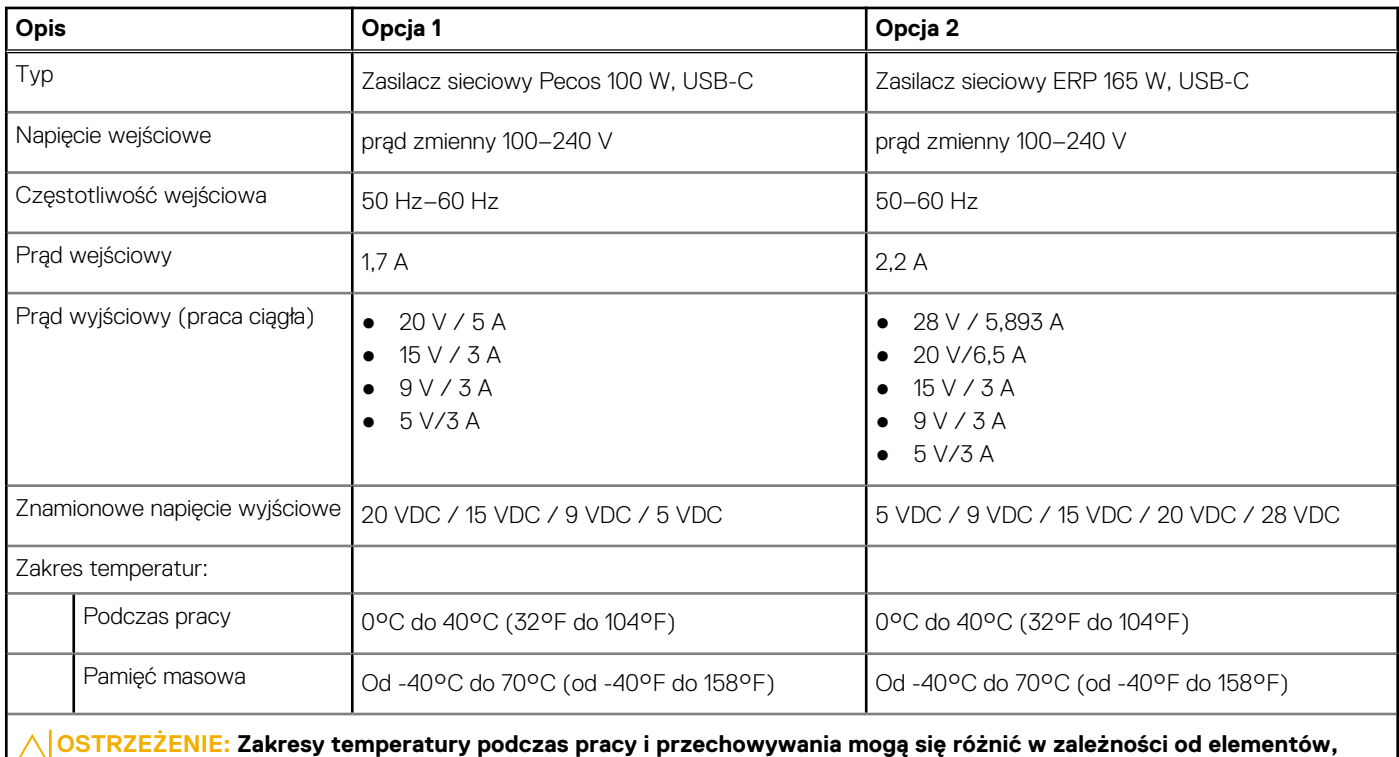

**więc używanie lub przechowywania urządzenia w temperaturze poza tymi zakresami może wpłynąć na pracę określonych elementów.**

### **Bateria**

W poniższej tabeli przedstawiono dane techniczne baterii komputera Dell Precision 5680.

#### **Tabela 17. Specyfikacje baterii**

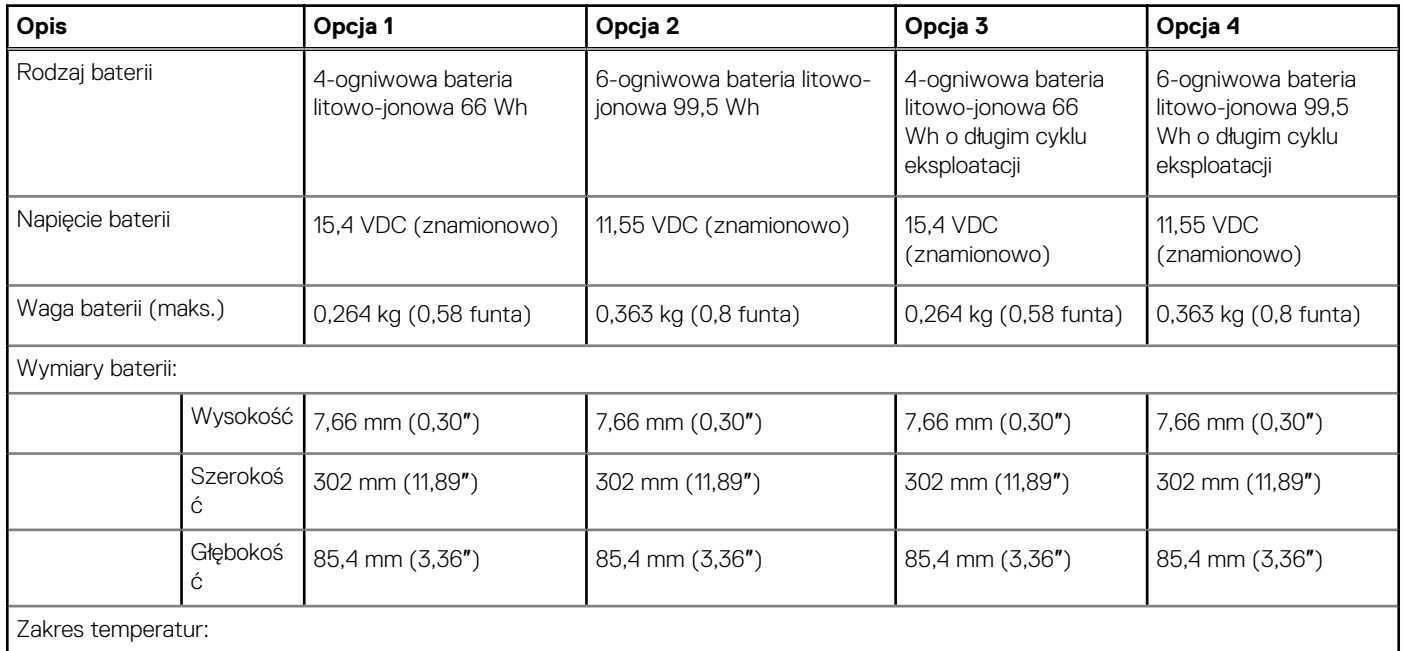

#### **Tabela 17. Specyfikacje baterii (cd.)**

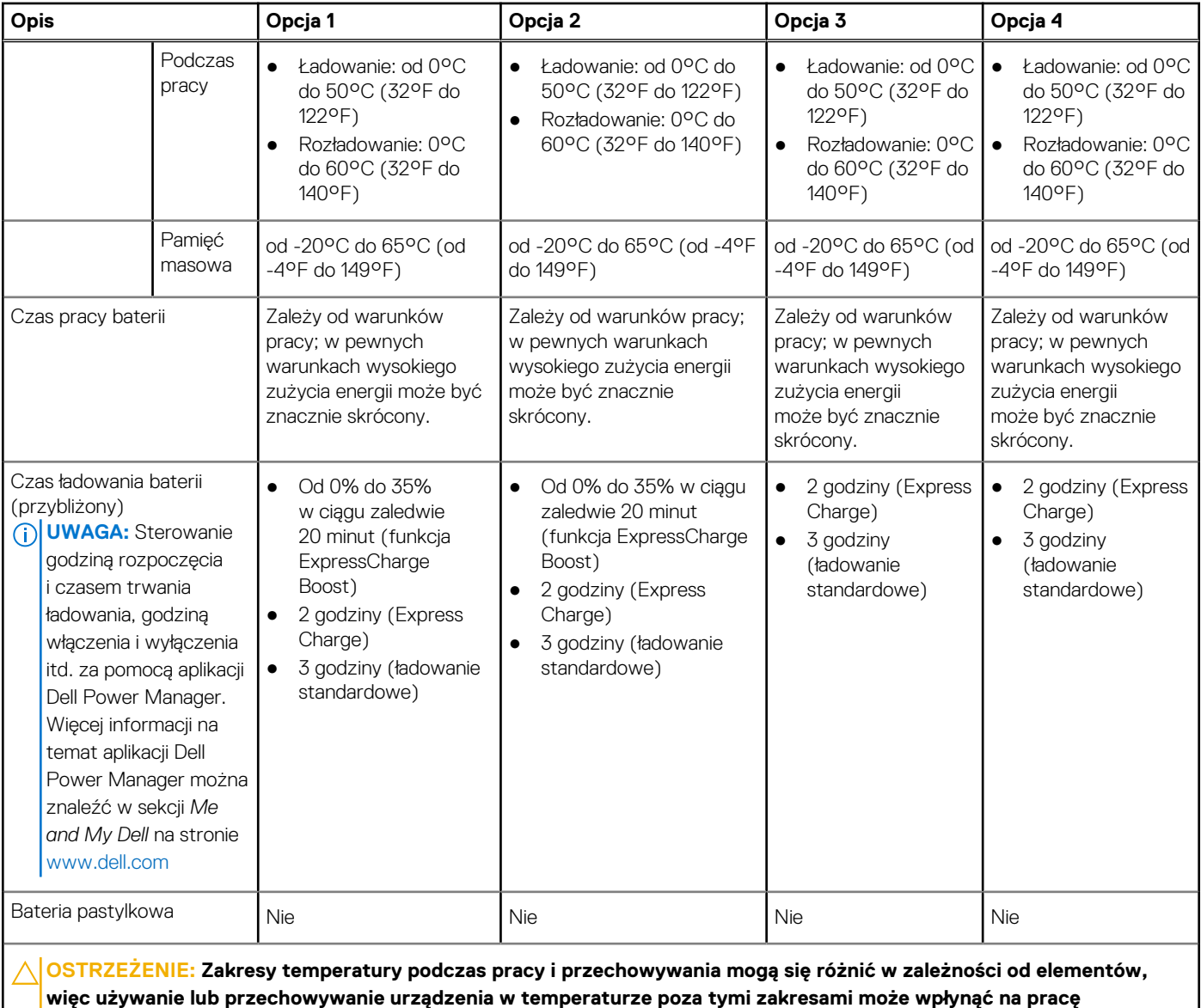

**określonych elementów.**

**OSTRZEŻENIE: Firma Dell zaleca regularne ładowanie baterii w celu zapewnienia optymalnego zużycia energii. Jeśli bateria jest całkowicie rozładowana, podłącz zasilacz, włącz komputer, a następnie uruchom komputer ponownie, aby zmniejszyć zużycie energii.**

### **Wyświetlacz**

W poniższej tabeli przedstawiono szczegółowe specyfikacje wyświetlacza komputera Dell Precision 5680.

#### **Tabela 18. Specyfikacje: wyświetlacz**

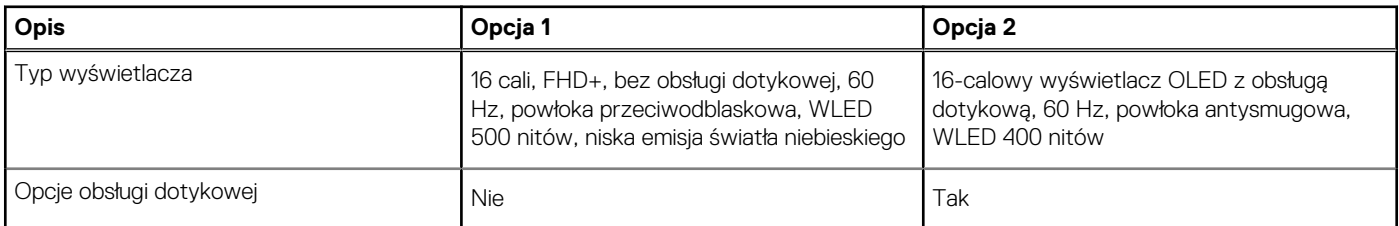

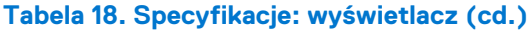

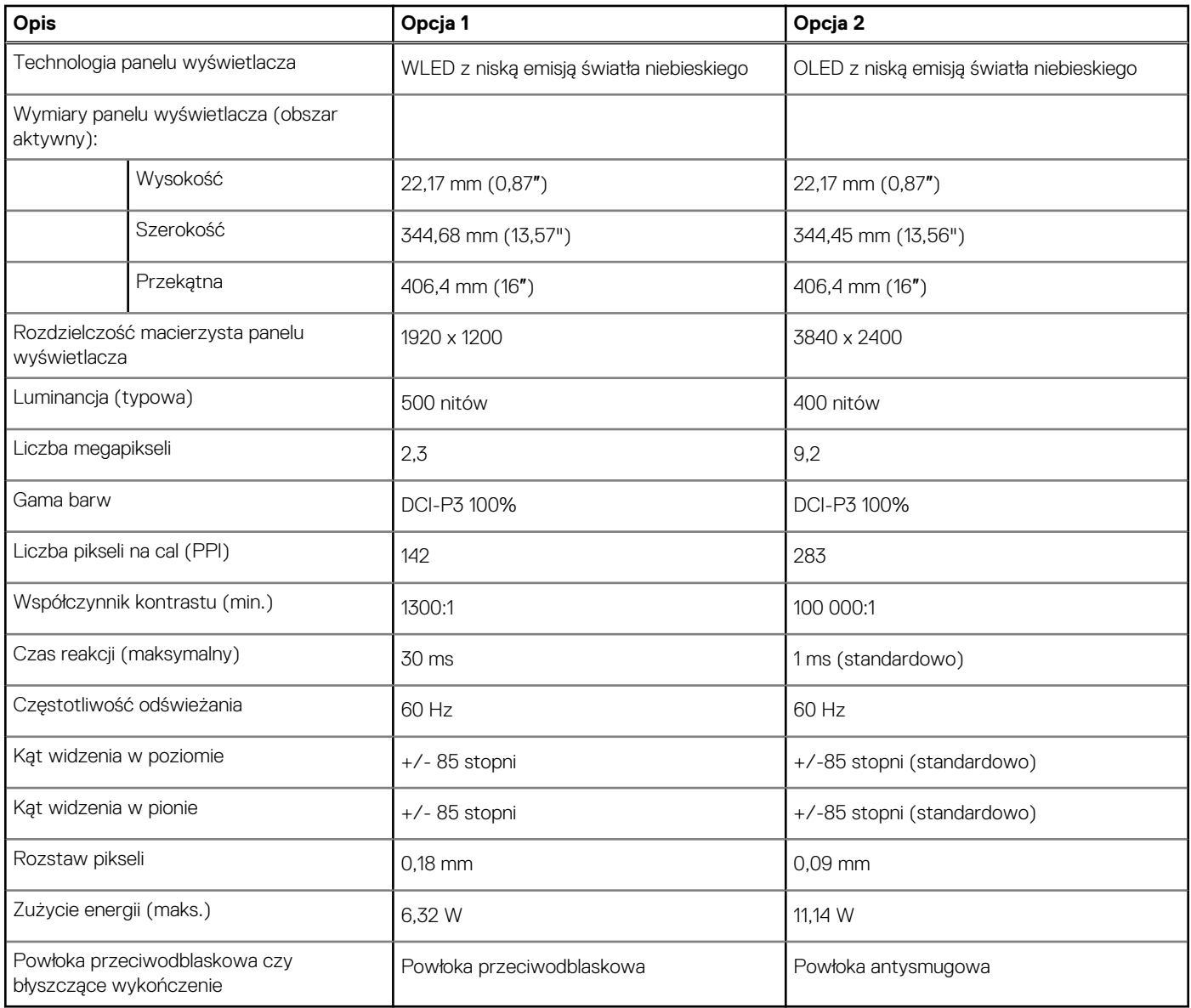

### **Czytnik linii papilarnych**

W poniższej tabeli przedstawiono dane techniczne czytnika linii papilarnych komputera Dell Precision 5680.

**UWAGA:** Czytnik linii papilarnych znajduje się na przycisku zasilania.

#### **Tabela 19. Dane techniczne czytnika linii papilarnych**

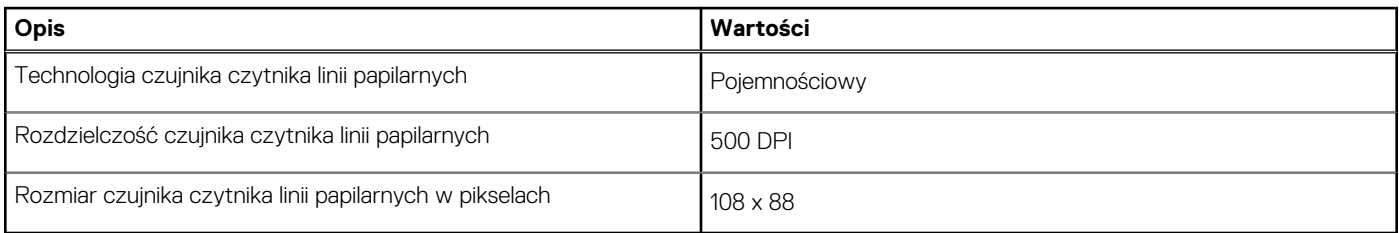

### **Czujnik**

W poniższej tabeli wyszczególniono czujniki komputera Dell Precision 5680.

#### **Tabela 20. Czujnik**

#### **Obsługa czujników**

Przyspieszeniomierz do adaptacyjnego zarządzania temperaturą

### **Karta graficzna — zintegrowana**

W poniższej tabeli przedstawiono dane techniczne zintegrowanej karty graficznej obsługiwanej przez komputer Dell Precision 5680.

#### **Tabela 21. Karta graficzna — zintegrowana**

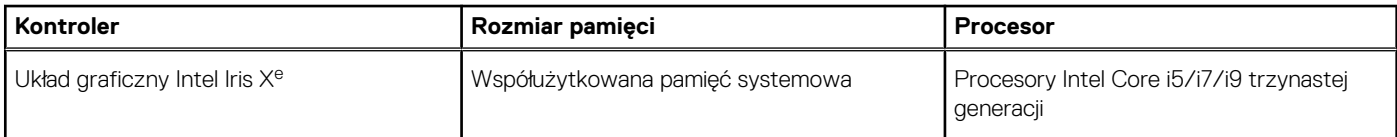

### **Karta GPU — autonomiczna**

W tabeli poniżej przedstawiono specyfikacje autonomicznej karty graficznej (GPU) obsługiwanej przez komputer Dell Precision 5680.

#### **Tabela 22. Karta GPU — autonomiczna**

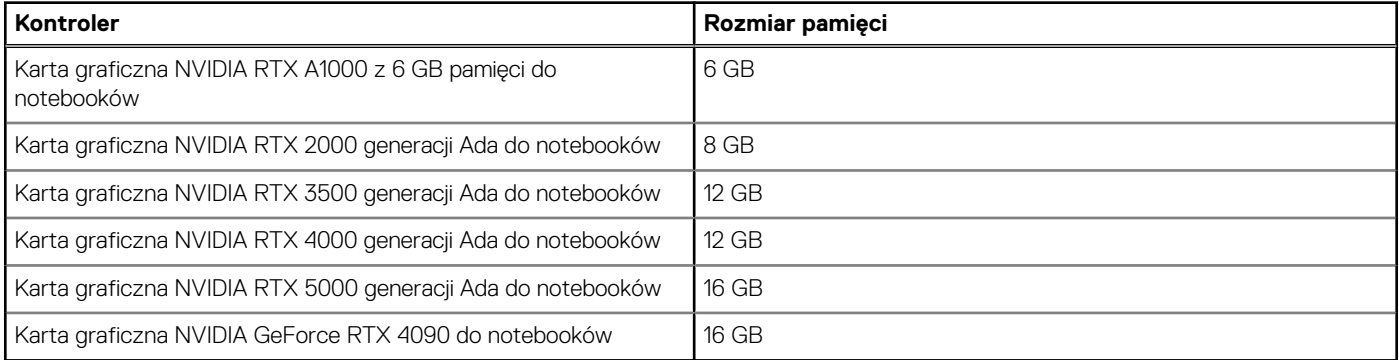

### **Matryca zgodności z wieloma wyświetlaczami**

Tabela poniżej zawiera informacje o obsłudze wielu monitorów przez komputer Dell Precision 5680.

#### **Tabela 23. Matryca zgodności z wieloma wyświetlaczami**

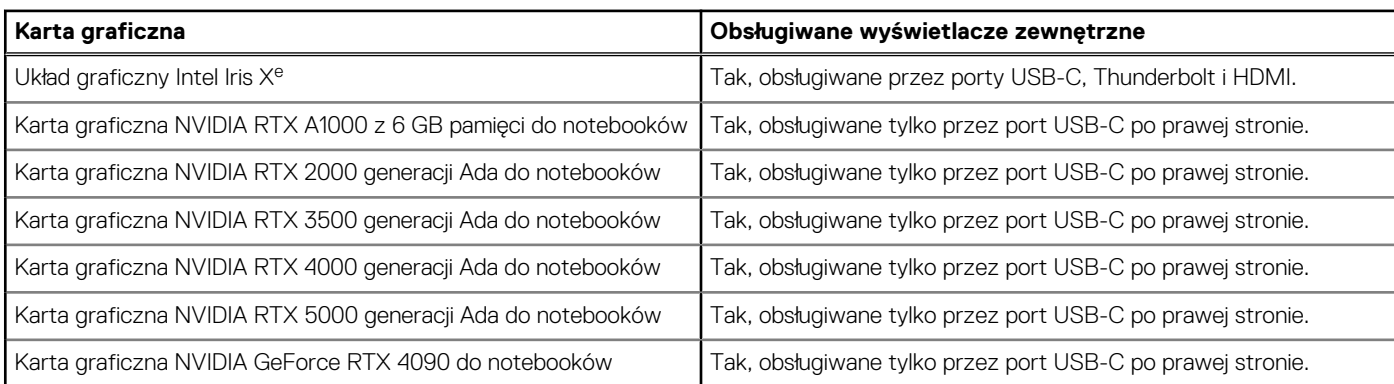

# **Zabezpieczenia sprzętowe**

W poniższej tabeli przedstawiono zabezpieczenia sprzętowe komputera Dell Precision 5680.

#### **Tabela 24. Zabezpieczenia sprzętowe**

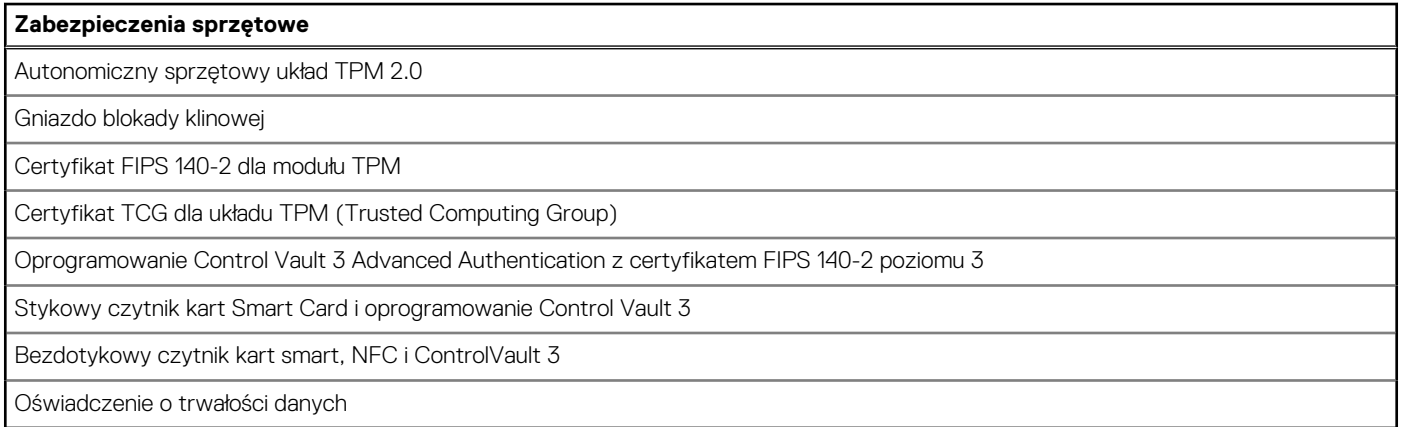

### **Czytnik kart smart**

### **Bezdotykowy czytnik kart inteligentnych**

W tej sekcji przedstawiono dane techniczne stykowego czytnika kart smart w komputerze Dell Precision 5680.

#### **Tabela 25. Specyfikacje bezdotykowego czytnika kart smart**

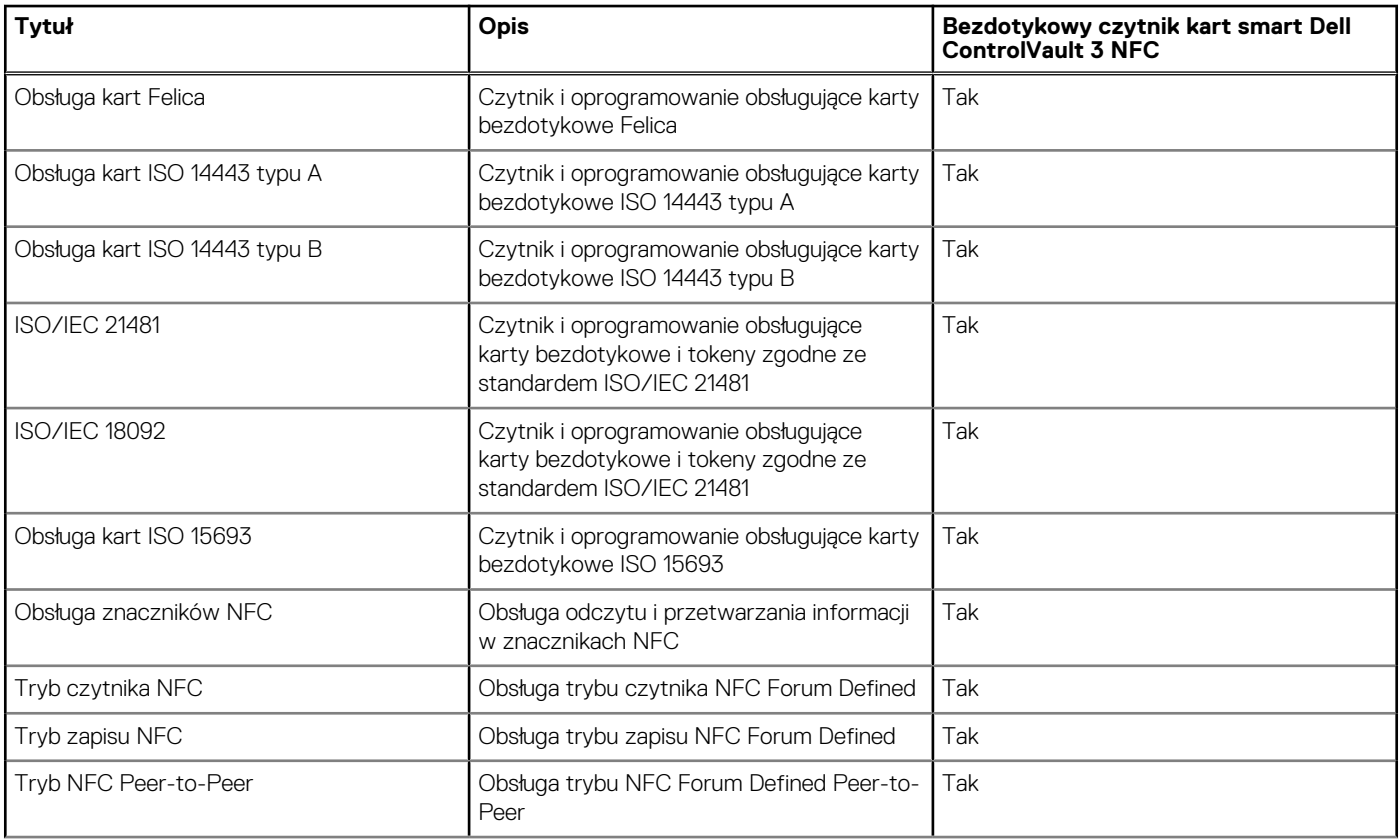

#### **Tabela 25. Specyfikacje bezdotykowego czytnika kart smart (cd.)**

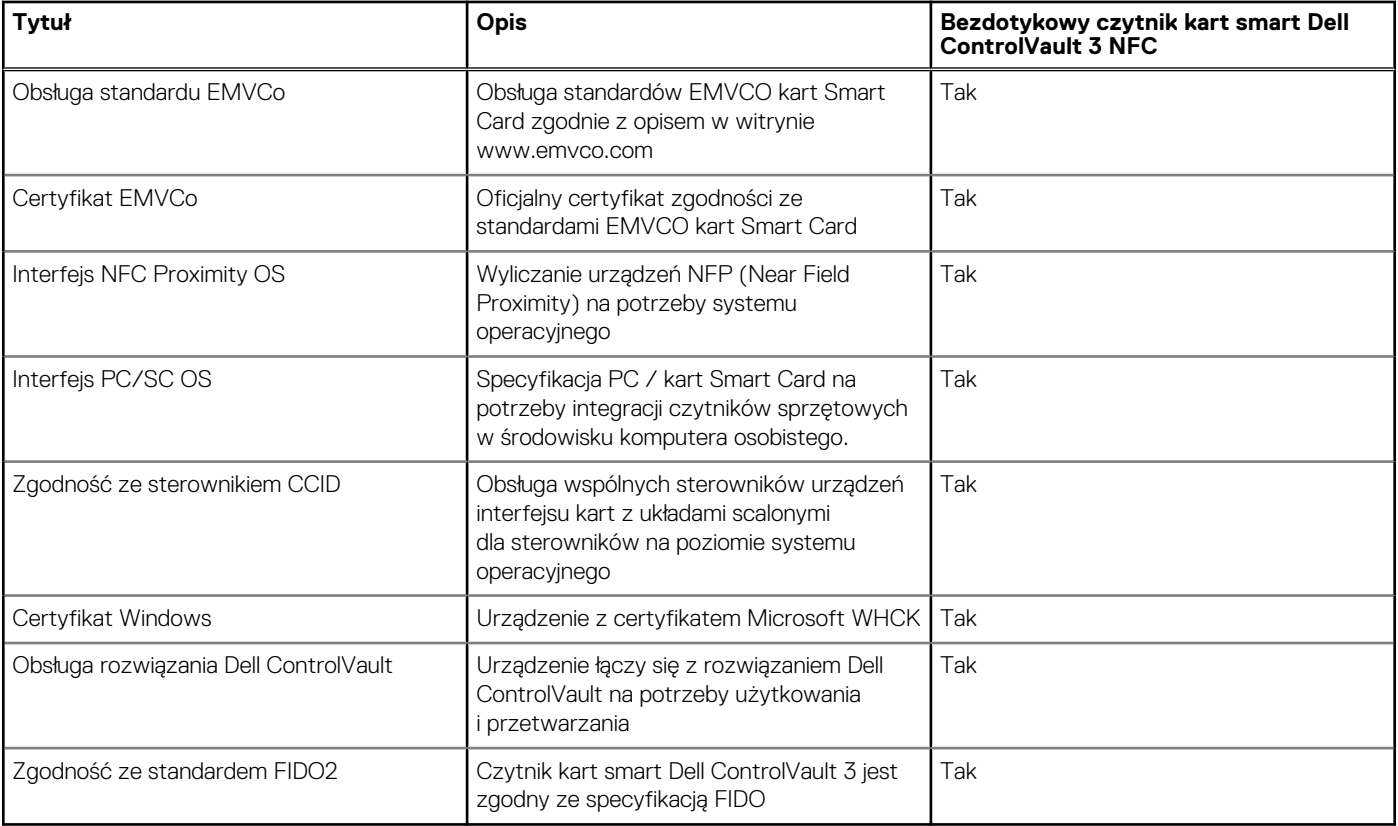

**UWAGA:** Karty bezdotykowe 125 KHz nie są obsługiwane.

#### **Tabela 26. Obsługiwane karty pamięci**

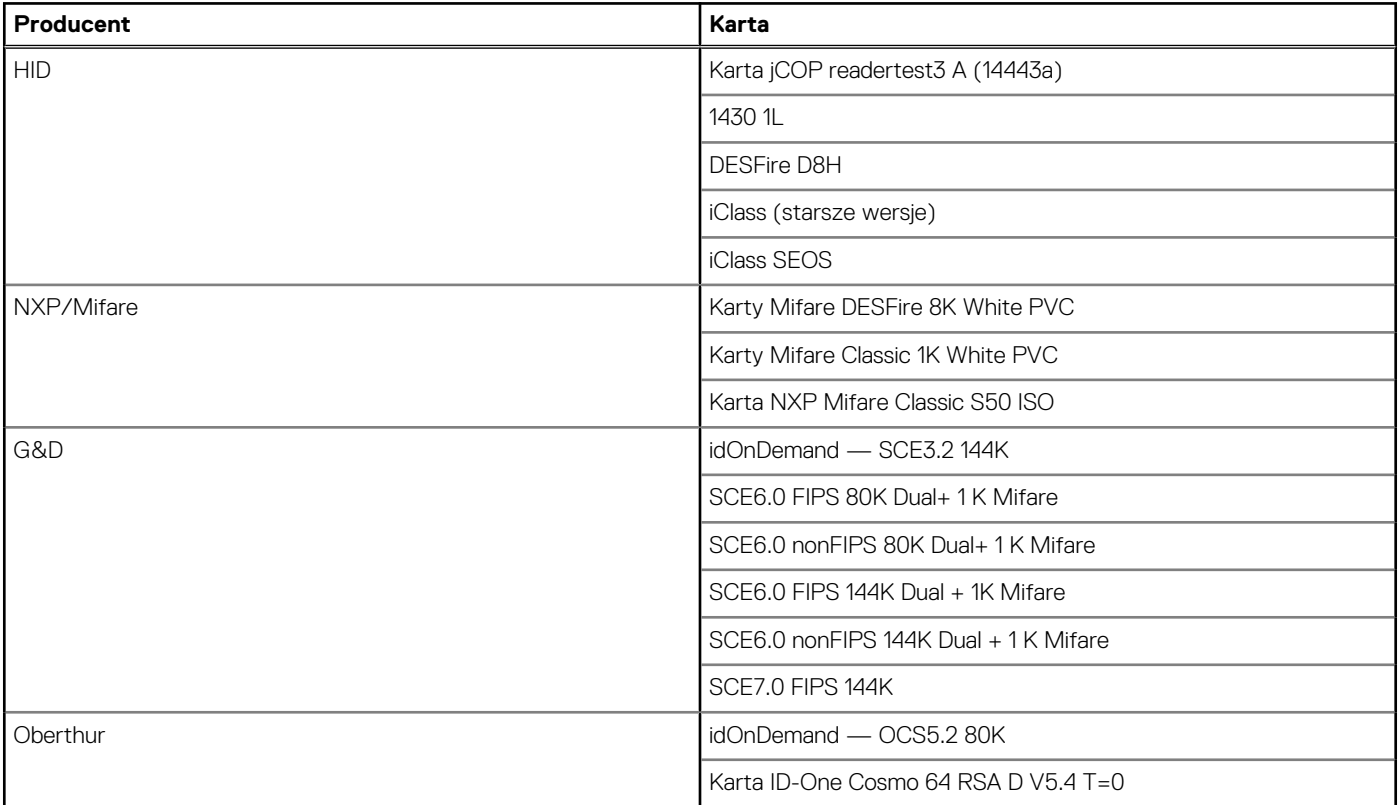

### **Stykowy czytnik kart smart**

W poniższej tabeli przedstawiono specyfikacje stykowego czytnika kart smart w komputerze Dell Precision 5680.

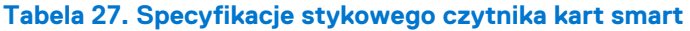

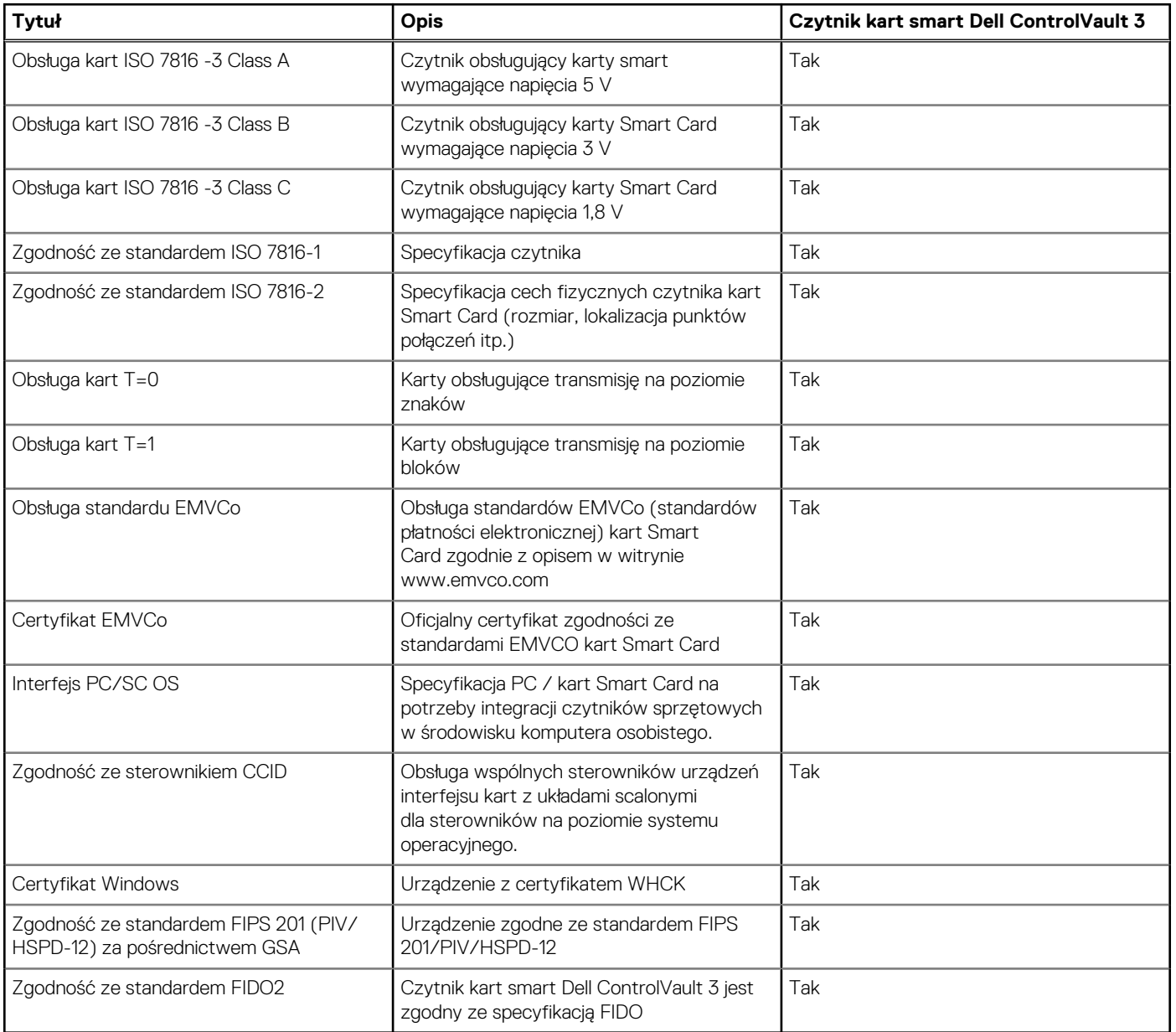

# **Środowisko systemu operacyjnego i pamięci masowej**

W poniższej tabeli przedstawiono parametry środowiska pracy i przechowywania dotyczące komputera Dell Precision 5680.

**Poziom zanieczyszczeń w powietrzu:** G1 lub niższy, wg definicji w ISA-S71.04-1985

#### **Tabela 28. Środowisko pracy komputera**

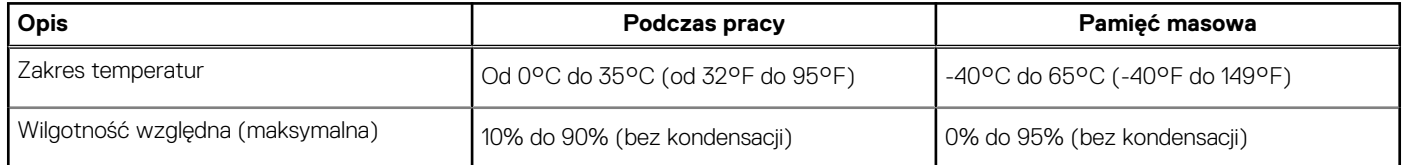

#### **Tabela 28. Środowisko pracy komputera (cd.)**

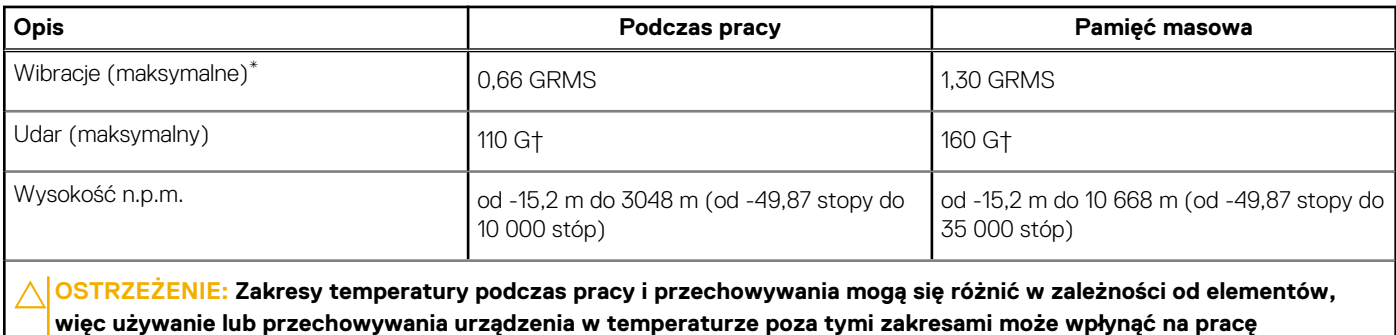

**określonych elementów.**

\* Mierzone z wykorzystaniem spektrum losowych wibracji, które symulują środowisko użytkownika.

† Mierzone za pomocą impulsu półsinusoidalnego o czasie trwania 2 ms.

### **Dell Optimizer**

W tej sekcji przedstawiono szczegółowe specyfikacje aplikacji Dell Optimizer komputera Dell Precision 5680.

Dell Optimizer to aplikacja, która inteligentnie optymalizuje wydajność systemu za pomocą sztucznej inteligencji i uczenia maszynowego. Program Dell Optimizer dynamicznie konfiguruje ustawienia systemu w celu optymalizacji wydajności aplikacji. Poprawia produktywność, wydajność i środowisko użytkownika dzięki analizie użycia systemu i uczeniu maszynowemu.

W przypadku komputera Dell Precision 5680 z aplikacją Dell Optimizer obsługiwane są następujące funkcje:

- Poprawa środowiska użytkownika dzięki analizie użycia zasobów komputera i funkcji uczenia się.
- Szybsze uruchamianie aplikacji i bezproblemowe przełączanie się między nimi.
- Inteligentne wydłużenie czasu pracy baterii.
- Zoptymalizowany dźwięk zapewniający najlepsze wrażenia podczas konferencji.
- Blokowanie komputera po odejściu użytkownika od ekranu w celu zwiększenia bezpieczeństwa.
- Szybsze wybudzanie komputera po zbliżeniu się użytkownika do ekranu.
- Inteligentne wyświetlanie alertów.
- Automatyczne aktualizowanie w celu zminimalizowania zakłóceń.

Aby uzyskać więcej informacji na temat konfigurowania i używania tych funkcji, zapoznaj się z dokumentacją programu Dell Optimizer.

### **Kolor, materiał i wykończenie**

W tej sekcji przedstawiono szczegółowe specyfikacje kolorów, materiałów i wykończenia (CMF) komputera Dell Precision 5680.

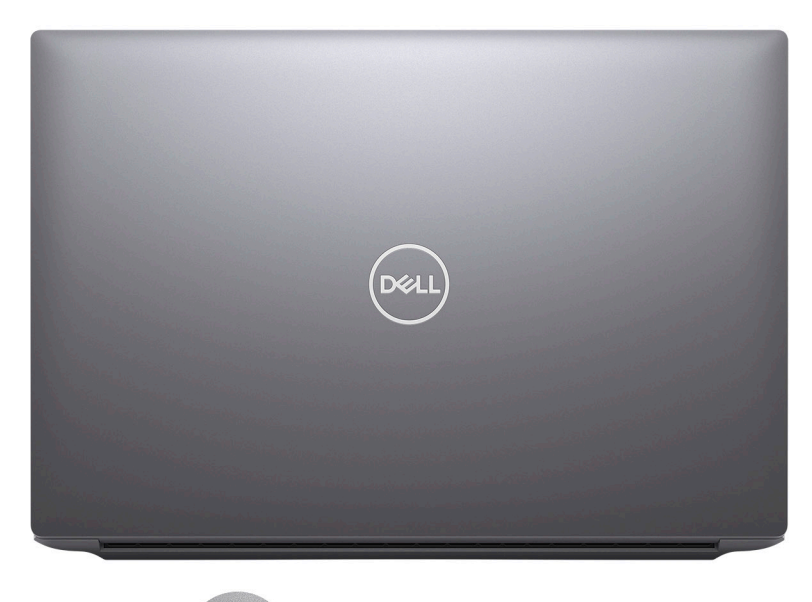

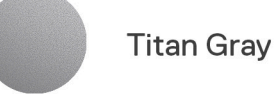

#### **Tabela 29. Specyfikacje CMF**

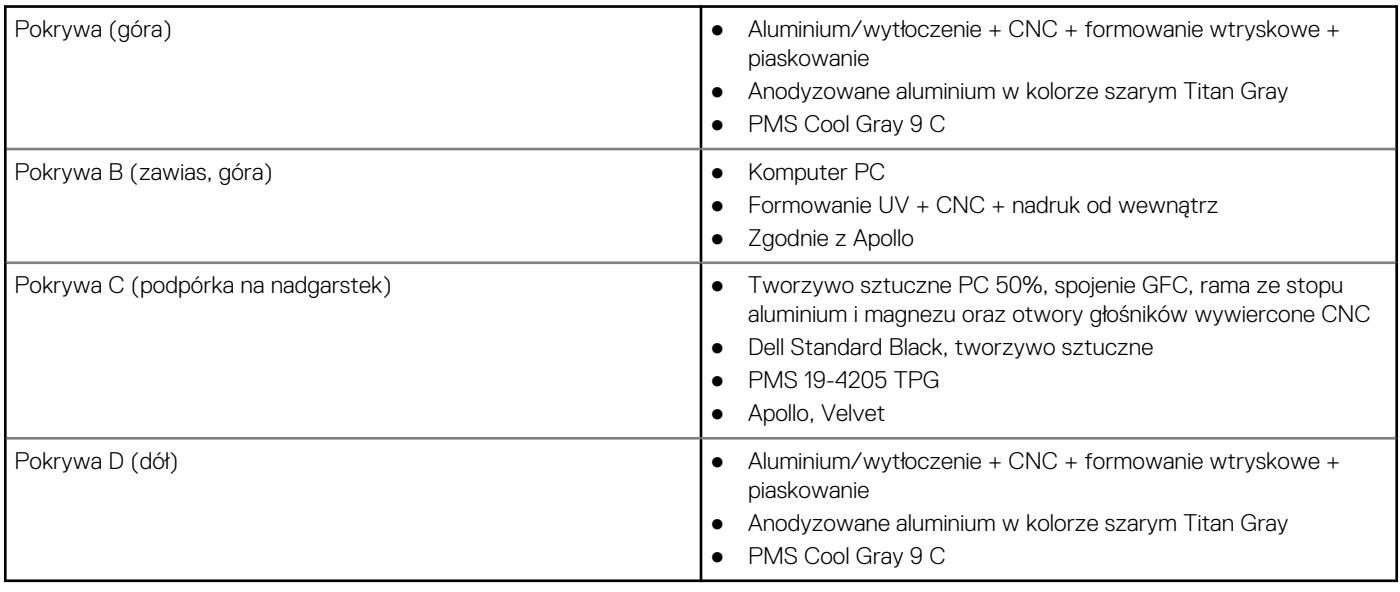

**UWAGA:** Titan Gray, matowy — Cool Gray 9C = RGB 117 120 123 HEX/HTML 75787B CMYK 30 22 17 57

**UWAGA:** Apollo — 19-4205 TPG RGB 64 65 69 HEX/HTML 404145 CMYK NA

# **Serwisowanie komputera**

**4**

### **Instrukcje dotyczące bezpieczeństwa**

Aby uchronić komputer przed uszkodzeniem i zapewnić sobie bezpieczeństwo, należy przestrzegać następujących zaleceń dotyczących bezpieczeństwa. O ile nie wskazano inaczej, każda procedura opisana w tym dokumencie zakłada, że użytkownik zapoznał się z informacjami dotyczącymi bezpieczeństwa dostarczonymi z komputerem.

- **PRZESTROGA: Przed przystąpieniem do wykonywania czynności wymagających otwarcia obudowy komputera należy** ∧ **zapoznać się z instrukcjami dotyczącymi bezpieczeństwa dostarczonymi z komputerem. Więcej informacji na temat postępowania zgodnego z zasadami bezpieczeństwa znajduje się na stronie dotyczącej przestrzegania zgodności z przepisami pod adresem www.dell.com/regulatory\_compliance.**
- **PRZESTROGA: Przed otwarciem jakichkolwiek pokryw lub paneli należy odłączyć komputer od wszystkich źródeł** ∧ **zasilania. Po zakończeniu pracy wewnątrz komputera należy zainstalować pokrywy i panele oraz wkręcić śruby, a dopiero potem podłączyć komputer do gniazdka elektrycznego.**
- **OSTRZEŻENIE: Aby uniknąć uszkodzenia komputera, należy pracować na płaskiej, suchej i czystej powierzchni.**
- **OSTRZEŻENIE: Karty i podzespoły należy trzymać za krawędzie i unikać dotykania wtyków i złączy.**
- **OSTRZEŻENIE: Użytkownik powinien wykonać tylko czynności rozwiązywania problemów i naprawy, które zespół pomocy technicznej firmy Dell autoryzował, lub, o które poprosił. Uszkodzenia wynikające z napraw serwisowych nieautoryzowanych przez firmę Dell nie są objęte gwarancją. Należy zapoznać się z instrukcjami dotyczącymi bezpieczeństwa dostarczonymi z produktem lub dostępnymi pod adresem www.dell.com/regulatory\_compliance.**
- **OSTRZEŻENIE: Przed dotknięciem dowolnego elementu wewnątrz komputera należy pozbyć się ładunków elektrostatycznych z ciała, dotykając dowolnej nielakierowanej powierzchni komputera, np. metalowych elementów z tyłu komputera. Podczas pracy należy okresowo dotykać niemalowanej powierzchni metalowej w celu odprowadzenia ładunków elektrostatycznych, które mogłyby spowodować uszkodzenie wewnętrznych części składowych.**
- **OSTRZEŻENIE: Przy odłączaniu kabla należy pociągnąć za wtyczkę lub uchwyt, a nie za sam kabel. Niektóre kable mają złącza z zatrzaskami lub pokrętła, które przed odłączeniem kabla należy otworzyć lub odkręcić. Podczas odłączania kabli należy je trzymać prosto, aby uniknąć wygięcia styków w złączach. Podczas podłączania kabli należy zwrócić uwagę na prawidłowe zorientowanie i wyrównanie złączy i portów.**
- **OSTRZEŻENIE: Jeśli w czytniku kart pamięci znajduje się karta, należy ją nacisnąć i wyjąć.**
- **OSTRZEŻENIE: Podczas obsługi baterii litowo-jonowej w notebooku zachowaj ostrożność. Spęczniałych baterii nie należy używać, lecz jak najszybciej je wymienić i prawidłowo zutylizować.**
- $\Omega$ **UWAGA:** Kolor komputera i niektórych części może różnić się nieznacznie od pokazanych w tym dokumencie.

### **Przed przystąpieniem do serwisowania komputera**

#### **Kroki**

- 1. Zapisz i zamknij wszystkie otwarte pliki, a także zamknij wszystkie otwarte aplikacje.
- 2. Wyłącz komputer. W systemie operacyjnym Windows kliknij **Start** > **Zasilanie** > **Wyłącz**.

**UWAGA:** Jeśli używasz innego systemu operacyjnego, wyłącz urządzenie zgodnie z instrukcjami odpowiednimi dla tego systemu.

3. Odłącz komputer i wszystkie urządzenia peryferyjne od gniazdek elektrycznych.